# **Dashboard**

 **[Delft-FEWS Admin Interface - System Status](https://publicwiki.deltares.nl/display/FEWSDOC/Delft-FEWS+Admin+Interface+-+System+Status) [Master Controllers](https://publicwiki.deltares.nl/display/FEWSDOC/Master+Controllers)** 

- [General Status](#page-0-0)
- $\bullet$ [Master Controller Status](#page-0-1)
- [Running and Pending tasks Status](#page-0-2)
- [Active Users Status](#page-1-0)
- [Remote Master Controllers Status](#page-1-1)
- **[Master Controllers Components Status](#page-1-2)**
- [Forecasting Shell Servers Status](#page-2-0)
- [FSS Details](#page-3-0)

#### <span id="page-0-0"></span>General Status

On the top right corner of the status page the last refresh time of is displayed. A refresh can be triggered manually by clicking the refresh button or can be done automatically by checking the auto refresh box next to the refresh button.

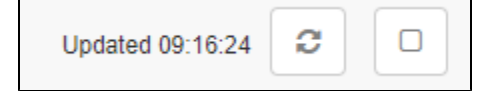

At the top of the dashboard page the general status of the live system components is visible:

- Master Controller
- Number of pending and running tasks
- Number of active users (Operator Client users and Config Manager users)
- Remote Master Controllers (only available in a multi MC system)

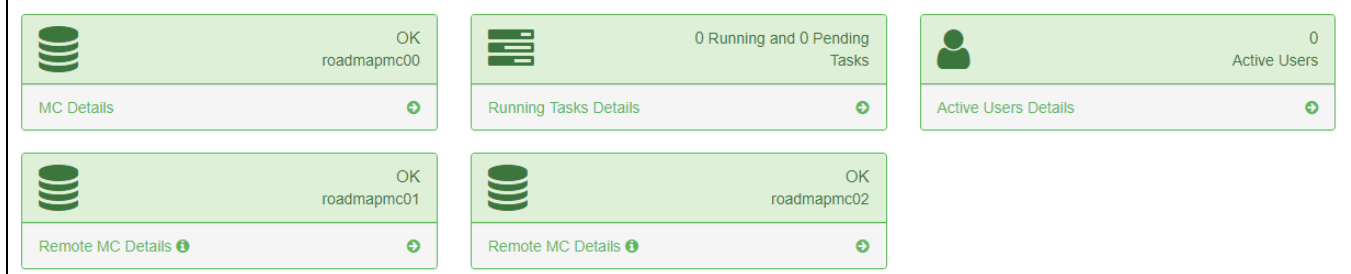

#### Master Controller Status

<span id="page-0-1"></span>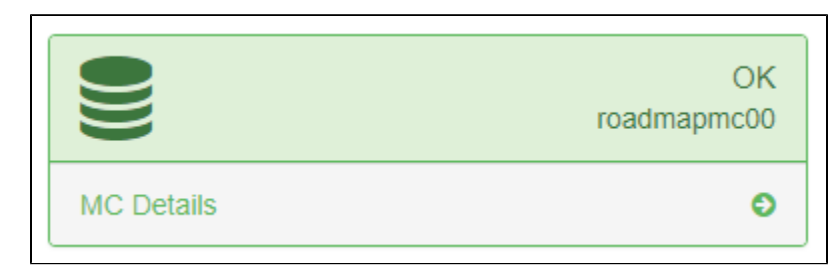

General status indication of the master controller. Possible states:

- **OK**: master controller is working as expected. Component will displayed green.
- **Unknown**: The status of the master controller is unknown. The component will be displayed in gray.
- **Failed**: The master controller is in failed state. The component will be displayed in red.

In case detailed information is required, a link to the details is available at the bottom of this component.

#### <span id="page-0-2"></span>Running and Pending tasks Status

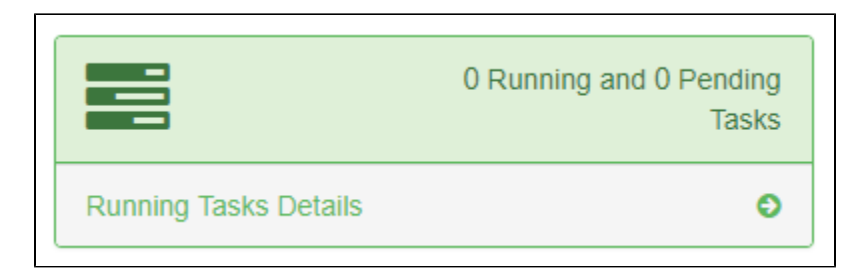

Indicates the number of currently running and pending tasks. In case detailed information is required, a link to the details page is available at the bottom of this component.

#### Active Users Status

<span id="page-1-0"></span>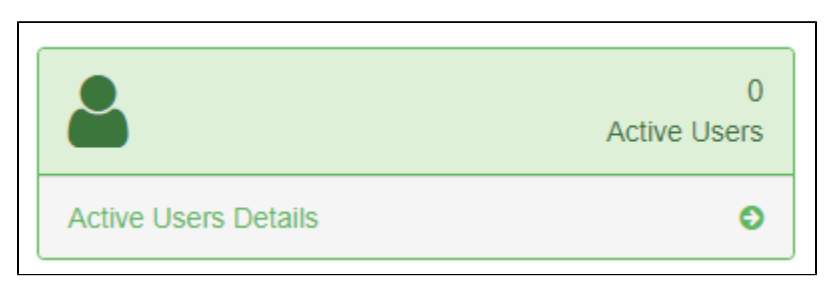

Indicates the number of currently connected clients. This includes the number of Operator Clients and Config Manager clients. For a multi MC system the connections over all MC's is displayed. In case detailed information per MC is required, a link to the details page is available at the bottom of this component.

## <span id="page-1-1"></span>Remote Master Controllers Status

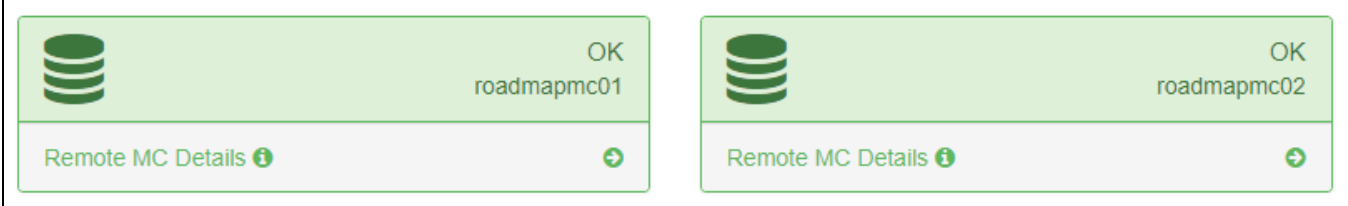

In case of a multi MC system, one or more components will be displayed for each configured Remote Master Controller. The status indications are the same as for the Master Controller status.

## <span id="page-1-2"></span>Master Controllers Components Status

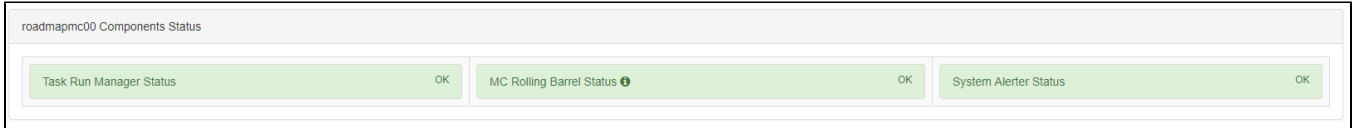

The different master controller components are:

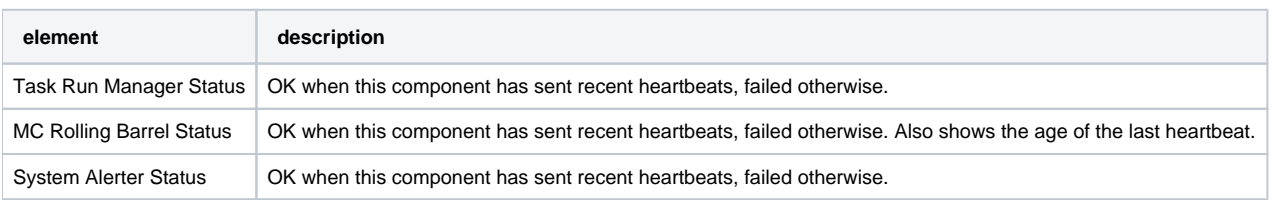

The MC Rolling Barrel has a tooltip when hovering over the **CO**. This will display statistics about the rolling barrel.

last successful rolling barrel start time=Thu Feb 21 09:14:05 GMT 2019, this month: startedCount=2903, failed=0, failed run=0, duration=19m 10s, down duration=0s, expired=0, extended=0, total: started=12485, failed=23, success=12458, duration=33m 13s, down duration=0s, expired=0, extended=0

# <span id="page-2-0"></span>Forecasting Shell Servers Status

The FSS status table displays all Forecasting Shells that are active. A FSS is active when a heartbeat was received in the last 5 minutes.

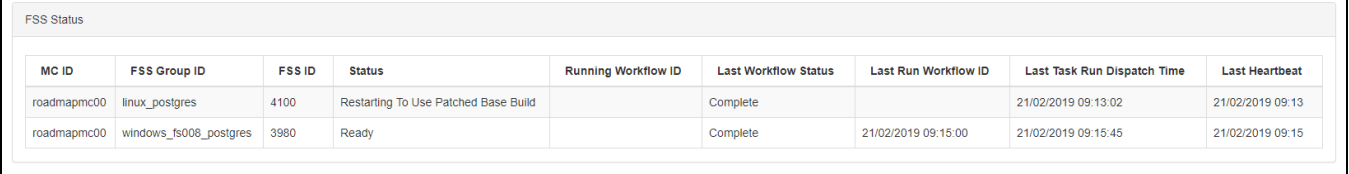

The different columns are explained in the following table:

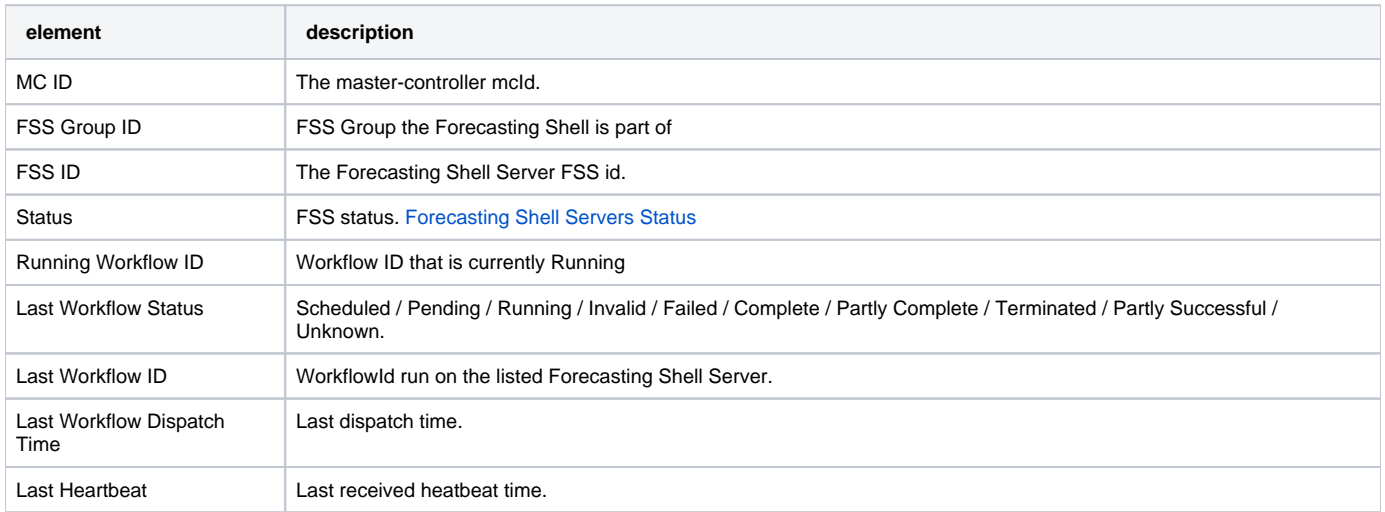

Since 2019.02 the FSS status page will display all forecasting shells that are down. If one or more Forecasting Shell Servers are down, the general FSS Status will be displayed as "failed" and a warning color will be displayed. In the following example there are 2 FSSs with a status "No Heartbeat".

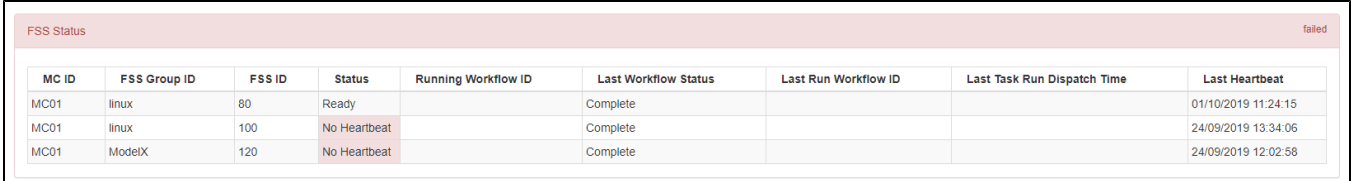

It is possible to acknowledge the failed state of the Forecasting Shell on the [Forecasting Shell Servers](https://publicwiki.deltares.nl/display/FEWSDOC/Forecasting+Shell+Servers) page. On the page one or more FSSs in a failed state can be selected and acknowledged. After acknowledging the failed state the FSS Status will be displayed as follows:

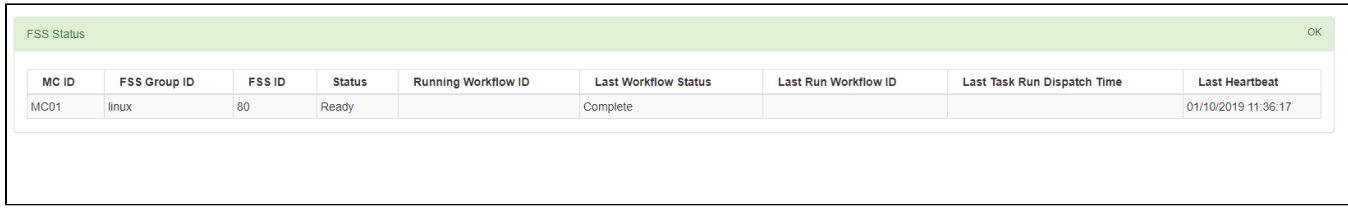

# <span id="page-3-0"></span>FSS Details

Each row in the FSS status table is clickable to display some details about a Forecasting Shell.

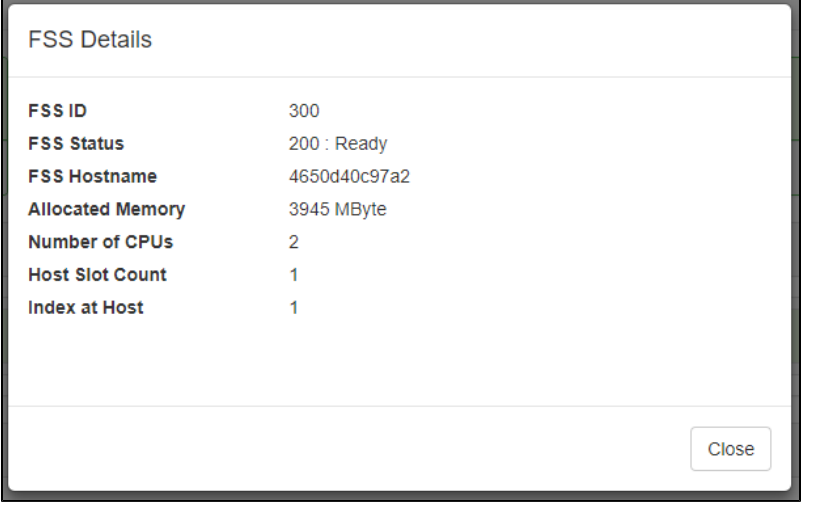

The following FSS details are displayed

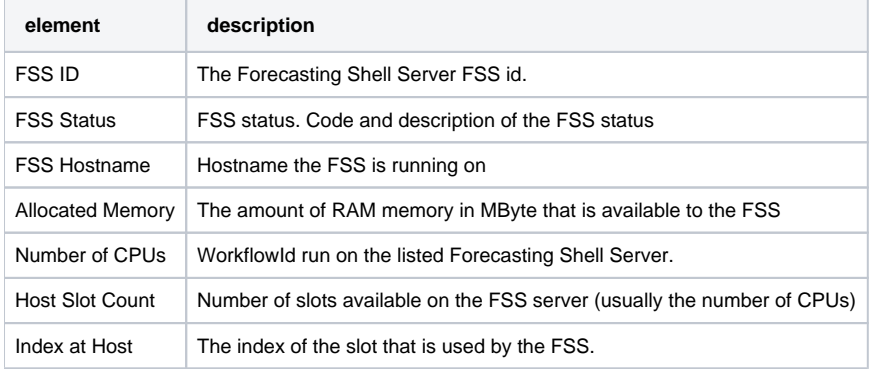